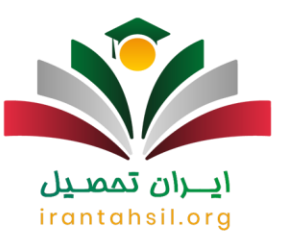

# **انتخاب رشته مجازی سازمان سنجش ۱۴۰۲ + راهنمای ورود | ایران تحصیل**

**[انتخاب رشته مجازی سازمان سنجش](https://irantahsil.org/%D8%A7%D9%86%D8%AA%D8%AE%D8%A7%D8%A8-%D8%B1%D8%B4%D8%AA%D9%87-%D9%85%D8%AC%D8%A7%D8%B2%DB%8C-%D8%B3%D8%A7%D8%B2%D9%85%D8%A7%D9%86-%D8%B3%D9%86%D8%AC%D8%B4/)** یکی از امکانات ویژه ای است که سازمان سنجش و آموزش کشور در اختیار تمامی داوطلبان قرار داده است. در واقع، هر ساله پس از اعالم نتایج اولیه کنکور سراسری، سازمان سنجش امکان انتخاب رشته را از طریق سایت برای داوطلب فراهم می کند .انجام این فرآیند برای تمامی داوطلبانی که کارنامه اولیه برای آنان صادر گردیده است و در جلسه کنکور حضور داشته اند، امکان پذیر است. با توجه به پیچیدگی فرآیند انتخاب رشته، بسیاری از افرادی که تصمیم به انتخاب رشته دارند، ممکن است کمی سردرگم شوند. همچنین، نگرانی هایی را در رابطه با پذیرش و یا عدم پذیرش در رشته های مورد نظر خود داشته باشند .اگر شما هم جز این افراد هستید، نگران نباشید؛ زیرا، می توانید با مطالعه این مقاله و کمک مشاوران ما در ایران تحصیل، بهترین رشته را از طریق سایت سازمان سنجش انتخاب نمایید.

از محاسن انتخاب رشته مجازی سازمان سنجش می توان نزدیک بودن به نتایج نهایی کنکور اشاره کرد. با توجه به شرایط ویژه دانشگاه های سراسری برای جذب داوطلبان، بهترین گزینه برای هر یک از داوطلبان را می توان انتخاب رشته مجازی دانست .

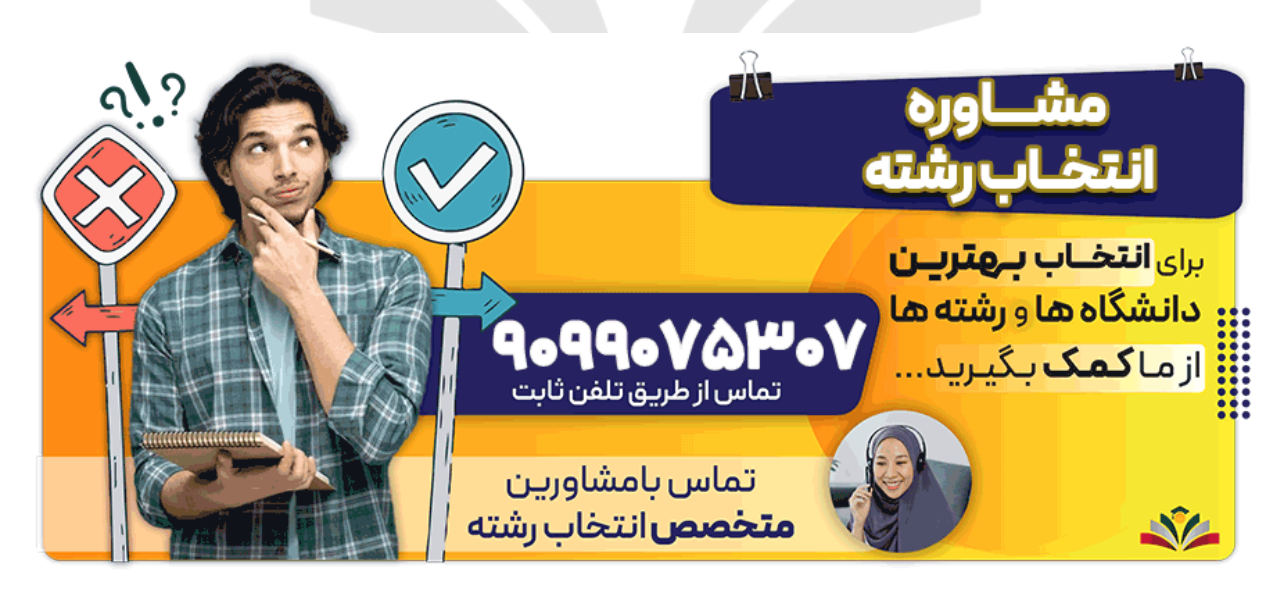

## **معرفی سامانه انتخاب رشته مجازی سازمان سنجش**

در صورتی که هر گونه پیشنهاد ، انتقاد یا شکایتی از نحوه عملکرد مجموعه دارید، می توانید از طریق ایمیل info@irantahsil.org با ما در ارتباط باشید.

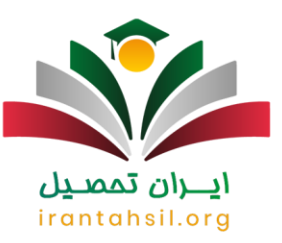

آینده هر فرد به نوعی در گرو تحصیالت وی می باشد، در واقع اکثر افرادی که انتخاب رشته هوشمندانه انجام می دهند گامی بزرگ برای ساخت آینده خود بر می دارند. توجه داشته باشید یکی از سرنوشت سازترین مراحل زندگی تحصیلی هر فرد، شرکت در کنکور و انتخاب رشته ای است که قرار است پس از اتمام آن، وارد دنیای کار و اشتغال شود.

در گذشته بسیاری از افراد در این مرحله استرس زیادی را متحمل می شدند، چرا که نمی دانستند چه رشته ای را انتخاب کنند و یا احتمالی قبولی در آن چقدر است؟ نگرانی های این عزیزان نیز تا حد زیادی درست بود چرا که با یک اشتباه همه تالش های آنان به هدر می رفت و حتی شانس قبولی در رشته های محبوب خود را از دست می دادند.

اما خوشبختانه اخیر اً با ایجاد نرم افزار انتخاب رشته کنکور به صورت مجازی، دغدغه های بسیاری از داوطلبان کاهش پیدا کرد و حال آن ها با فراغ بال و دید بازتری برای آینده خود تصمیم گیری می کنند. البته حسن بزرگ این نرم افزار، رایگان بودن آن است که به نوعی باعث ایجاد عدالت در میان همه داوطلبان شد. همین امر باعث استقبال زیاد از آن شد. در ادامه این مقاله به بررسی هر چه بیشتر این نرم افزار خواهیم پرداخت. با ما همراه باشید.

جهت ورود به سامانه [انتخاب رشته مجازی کنکور](https://irantahsil.org/%d8%a7%d9%86%d8%aa%d8%ae%d8%a7%d8%a8-%d8%b1%d8%b4%d8%aa%d9%87-%d9%85%d8%ac%d8%a7%d8%b2%db%8c-%da%a9%d9%86%da%a9%d9%88%d8%b1/) بر روی لینک کلیک کنید.

## **انتخاب رشته مجازی سازمان سنجش چگونه صورت می گیرد؟**

همه ما می دانیم که یکی از مهم ترین مراحل کنکور سراسری، انتخاب رشته می باشد. به همین دلیل، یکی از مهم ترین دغدغه های افراد پس از اعالم نتایج، مسئله انتخاب رشته می باشد. شما عزیزان می توانید به صورت مجازی این فرایند را از طریق سایت سنجش انجام دهید.

تمامی افراد برای داشتن انتخاب رشته ای خوب، باید به تمامی معیارها از جمله: رتبه خود، تراز قبولی خود، سهمیه ها، میزان تاثیر بومی گزینی و ... توجه داشته باشند. زیرا تمامی این معیارها به طور مستقیم و غیر مستقیم بر روی رشته مورد عالقه افراد تاثیر می گذارند.

سازمان سنجش، تمامی این اطالعات را دارا بوده و برای آسان تر شدن فرآیند انتخاب رشته، امکان انتخاب رشته مجازی را از طریق سایت خودش فراهم کرده است .در واقع، سازمان سنجش، به تمامی اطالعات ذکر شده در سال های گذشته دسترسی کاملی دارد و می تواند بهترین نمونه از چینش انتخاب رشته در سال های گذشته را به داوطلبان عزیز ارائه دهد .

برای آشنایی بیشتر با سایت سازمان سنجش <u>Sanjesh.orgب</u>ر روی لینک مربوطه کلیک کنید.

در صورتی که هر گونه پیشنهاد ، انتقاد یا شکایتی از نحوه عملکرد مجموعه دارید، می توانید از طریق ایمیل info@irantahsil.org با ما در ارتباط باشید.

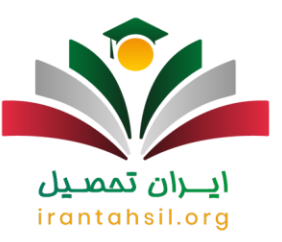

#### **نرم افزار انتخاب رشته سازمان سنجش**

کلیه داوطلبانی که می خواهند از انتخاب رشته مجازی سازمان سنجش استفاده کنند، می توانند با استفاده از نرم افزار انتخاب رشته سازمان سنجش، انتخاب دقیق تری داشته باشند. زیرا، این نرم افزار انتخاب رشته کنکور بر اساس، گروه آزمایشی، سهمیه ها، درصد و رتبه داوطلب، لیستی از رشته و دانشگاه های دارای پذیرش در نوبت روزانه، شبانه، دولتی، آزاد، غیرانتفاعی، پیام نور، پردیس و غیرانتفاعی را در اختیار داوطلبان قرار می دهد.

پس از اینکه سازمان سنجش در رابطه با اعالم نتایج و شروع انتخاب رشته مجازی اطالعیه را صادر کرد، کلیه داوطلبان می توانند با مراجعه به این سامانه و وارد کردن اطالعات خود تخمین رتبه کنکور سراسری خود را انجام دهند.

در انتخاب رشته سازمان سنجش تمامی رشته هایی که با احتمال قوی و ضعیف در آن ها قبول می شوید به شما معرفی می شوند. بنابراین، باز هم در بین رشته های پیشنهادی الزم است دست به انتخاب بزنید و آنچه مورد عالقه و مطابق با استعداد هایتان است را انتخاب کنید.

یکی از معایبی که انتخاب رشته مجازی سازمان سنجش نسبت به انتخاب رشته توسط خود فرد دارد، نادیده گیری عالیق و استعداد های داوطلبان کنکور است .انتخاب رشته ای که مشاورین و متخصصین انجام می دهند بر اساس عالیق و استعداد های داوطلبان و شرکت کنندگان کنکور سراسری است. مشاورین ما در ایران تحصیل با در نظر گرفتن عالیق و رتبه فرد، بهترین انتخاب رشته را برای او انجام می دهند. برای کسب اطالعات بیشتر با شماره 9099075307تماس بگیرید.

برای کسب اطالع از شرایط دریافت [کد رشته های تحصیلی سازمان سنجش](https://irantahsil.org/%da%a9%d8%af-%d8%b1%d8%b4%d8%aa%d9%87-%d9%87%d8%a7%db%8c-%d8%aa%d8%ad%d8%b5%db%8c%d9%84%db%8c-%d8%b3%d8%a7%d8%b2%d9%85%d8%a7%d9%86-%d8%b3%d9%86%d8%ac%d8%b4/) روی لینک آبی رنگ کلیک نمایید.

# irantahsil.org **نحوه انتخاب رشته م جازی سازمان سنجش**

حال که با انتخاب رشته مجازی سازمان سنجش آشنا شدید، ممکن است سوال کنید که چگونه باید این فرآیند را انجام دهیم؟ برای انجام این فرآیند، شما عزیزان باید مراحلی را طی کنید که این مراحل شامل موارد زیر می باشند :

 جهت استفاده از این امکان کافی است ابتدا وارد سایت سنجش شوید و سپس از منوی راست گزینه سراسری را کلیک کنید.

> در صورتی که هر گونه پیشنهاد ، انتقاد یا شکایتی از نحوه عملکرد مجموعه دارید، می توانید از طریق ایمیل info@irantahsil.org با ما در ارتباط باشید.

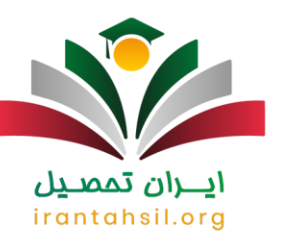

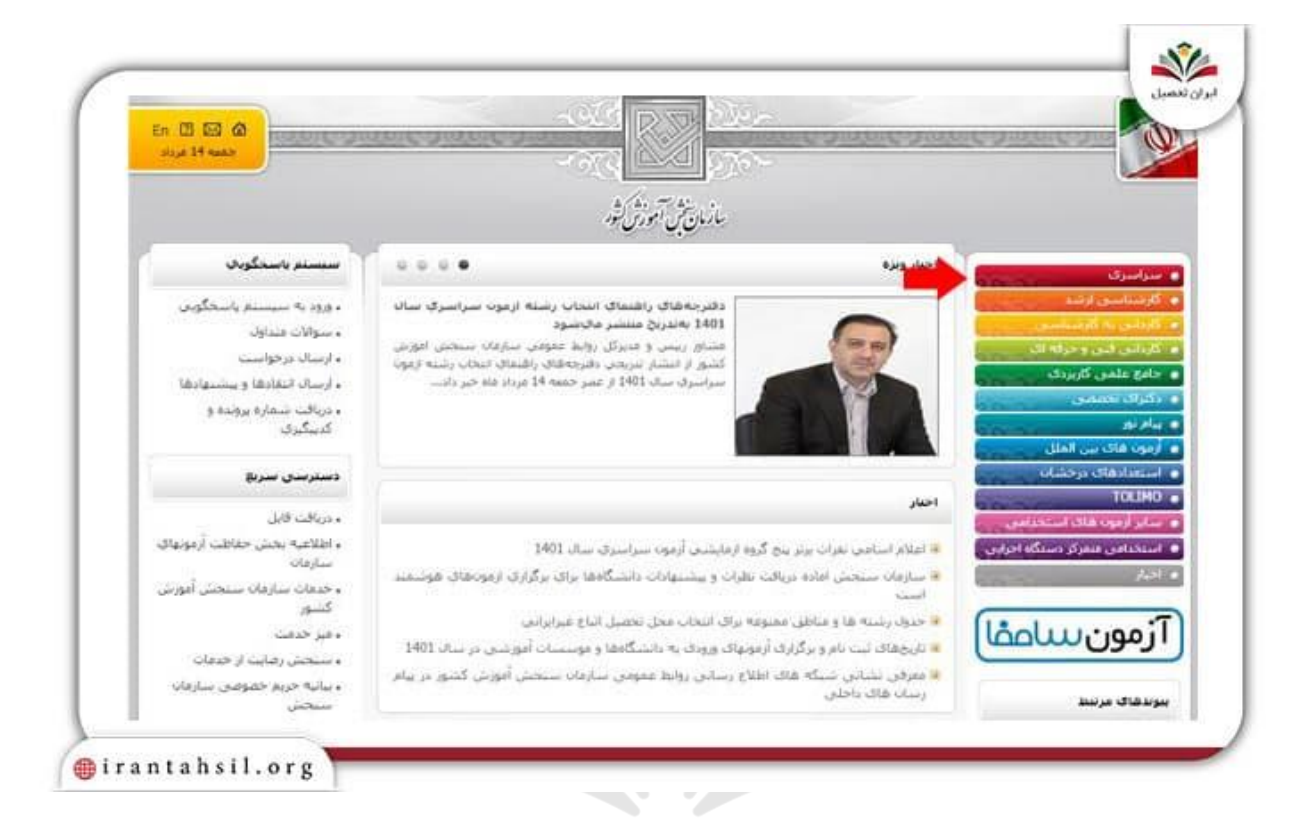

در صفحه بعد باید روی گزینه "سامانه راهنمای انتخاب رشته مجازی آزمون سراسری سال 1402" کلیک کنید.

irantahsil.org

در صورتی که هر گونه پیشنهاد ، انتقاد یا شکایتی از نحوه عملکرد مجموعه دارید، می توانید از طریق ایمیل info@irantahsil.org با ما در ارتباط باشید.

90990YQM0Y  $\mathcal{L}$ irantahsil\_moshaver

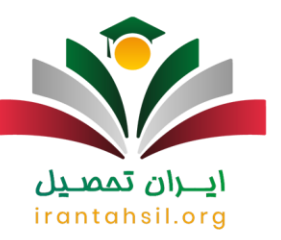

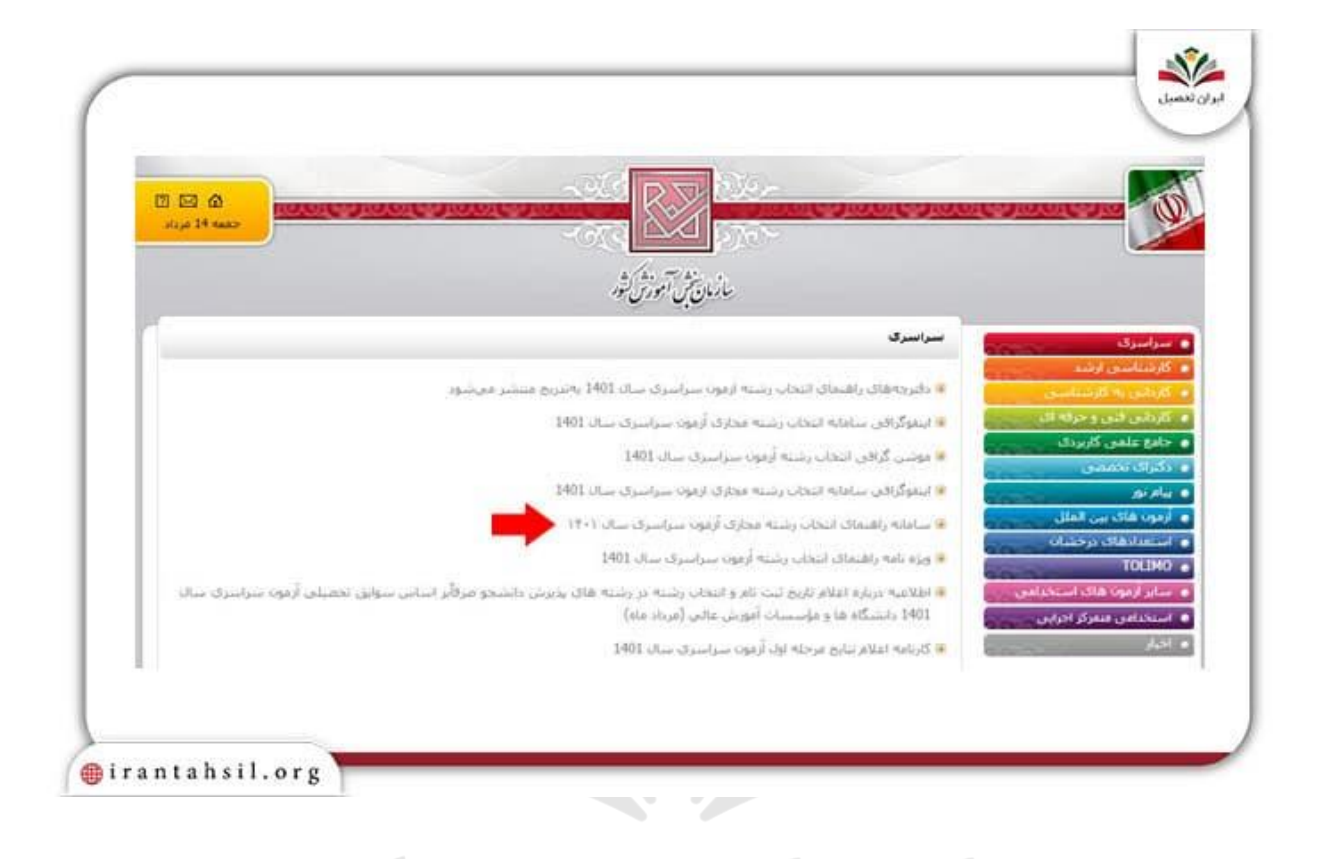

 حال نوبت به انتخاب"خرید سریال اعتباری جهت استفاده در سیستم راهنمای انتخاب رشته مجازی سراسری 1402 )انتخاب رشته مجازی - 10رقم(" می رسد.

> در صورتی که هر گونه پیشنهاد ، انتقاد یا شکایتی از نحوه عملکرد مجموعه دارید، می توانید از طریق ایمیل info@irantahsil.org با ما در ارتباط باشید.

90990YQP0Y  $\mathcal{L}$ irantahsil\_moshaver

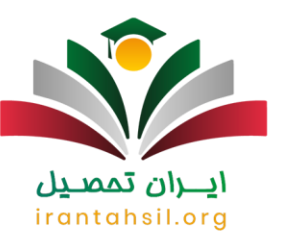

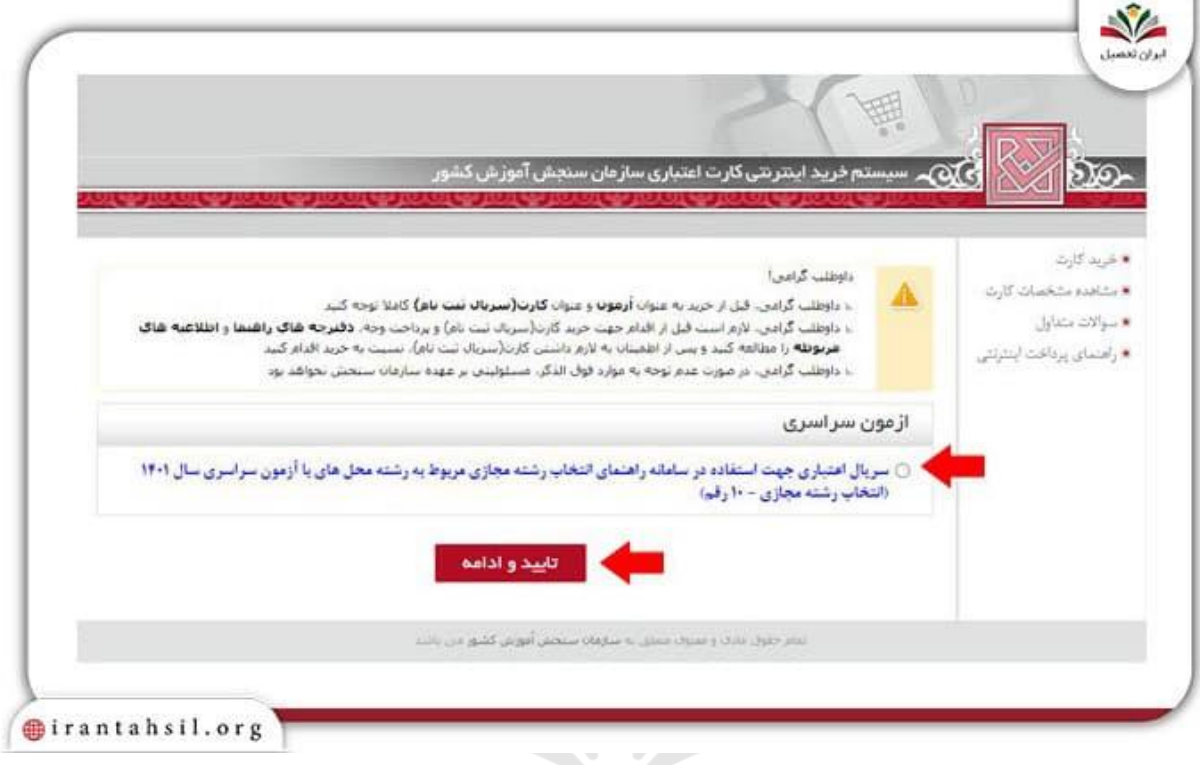

 در مرحله بعدی نیاز است که گزینه "سریال اعتباری جهت استفاده در سامانه راهنمای انتخاب رشته مجازی مربوط به رشته محل های با آزمون سراسری سال 1402 )انتخاب رشته مجازی10-رقم(" انتخاب کنید و سپس کلید "تایید و ادامه" را کلیک نمایید.

> در صورتی که هر گونه پیشنهاد ، انتقاد یا شکایتی از نحوه عملکرد مجموعه دارید، می توانید از طریق ایمیل info@irantahsil.org با ما در ارتباط باشید.

**A**.AAY.OP.P  $\mathbf{C}$ irantahsil\_moshaver

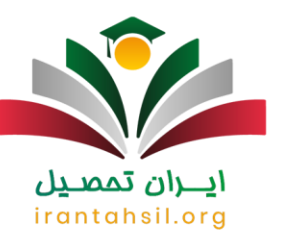

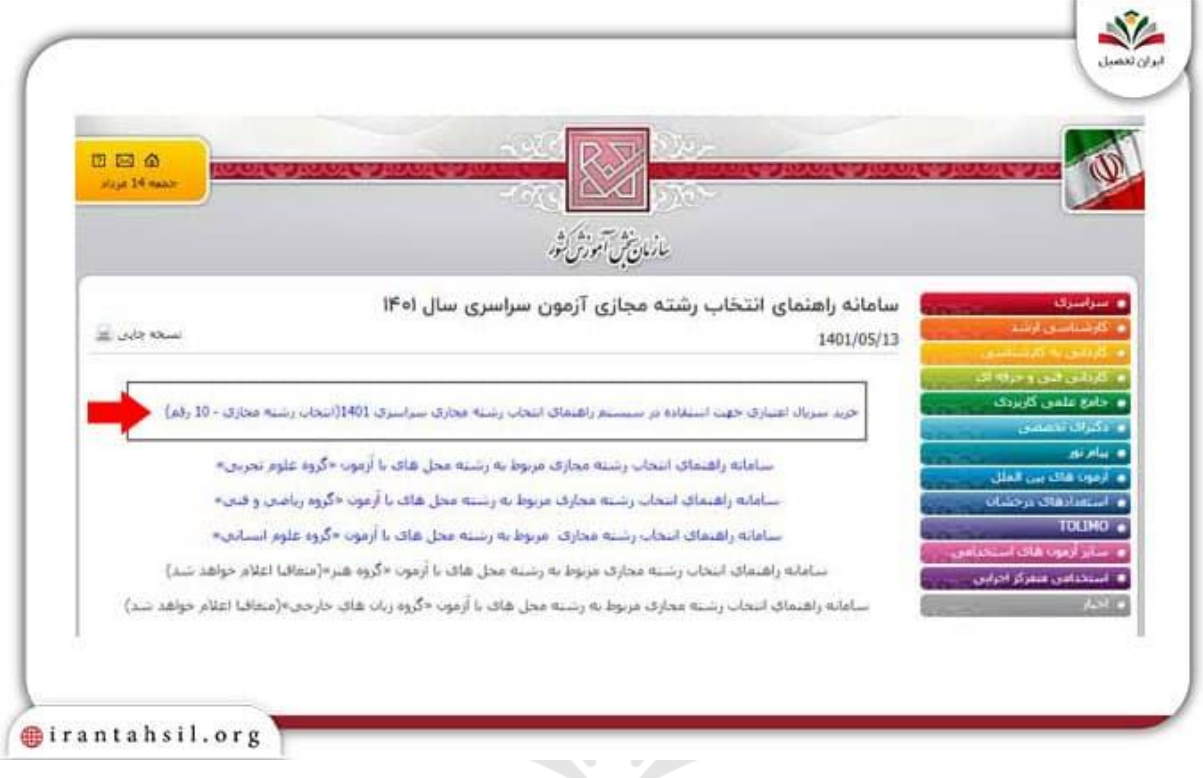

بعد از وارد کردن اطالعات خواسته شده و تایید آن به مرحله بعد بروید.

 سپس باید اطالعات هویتی خود را وارد کرده و گزینه "ضمن مطالعه دقیق و آگاهی از شرایط و ضوابط، شماره پیگیری پرداخت را نیز یادداشت نموده ام" را تایید کنید.

بعد از پرداخت به شما کدرهگیری داده می شود که باید آن را نزد خود نگاه دارید.

 بعد از انجام مراحل پرداخت باید دوباره به سامانه انتخاب رشته مجازی سازمان سنجش بازگردید و حاال روی لینک سامانه راهنمای انتخاب رشته مجازی مربوط به رشته محل های با آزمون گروه آزمایشی مورد نظر خود کلیک نمایید.

سپس می توانید با یکی از سه روش زیر وارد سیستم شوید :

✔روش اول: شماره پرونده و سریال ثبت نام

در صورتی که هر گونه پیشنهاد ، انتقاد یا شکایتی از نحوه عملکرد مجموعه دارید، می توانید از طریق ایمیل info@irantahsil.org با ما در ارتباط باشید.

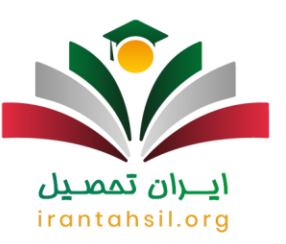

✔روش دوم: شماره پرونده و کد رهگیری

✔روش سوم: شماره داوطلبی و شماره پرونده

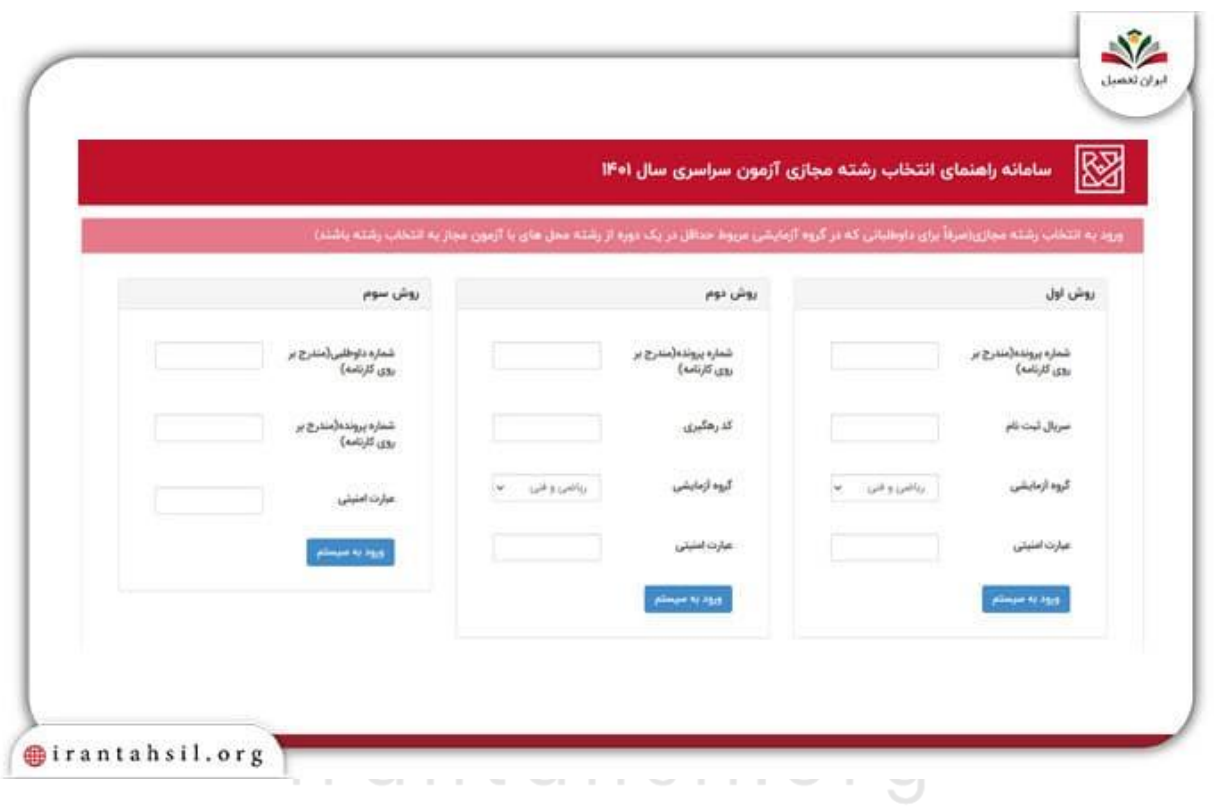

 پس از اتمام مرحله فوق، صفحه مربوط به انتخاب رشته مجازی می بینید که می توانید انتخاب رشته مجازی خود را در آن انجام دهید.

[سریال انتخاب رشته مجازی سنجش چیست؟](https://irantahsil.org/%d8%b3%d8%b1%db%8c%d8%a7%d9%84-%d8%a7%d9%86%d8%aa%d8%ae%d8%a7%d8%a8-%d8%b1%d8%b4%d8%aa%d9%87-%d9%85%d8%ac%d8%a7%d8%b2%db%8c-%d8%b3%d9%86%d8%ac%d8%b4-%da%86%db%8c%d8%b3%d8%aa%d8%9f-%d8%a8%d8%a7%d8%b2/) روی لینک آبی رنگ کلیک نمایید.

**هزینه انتخاب رشته مجازی سازمان سنجش** 

در صورتی که هر گونه پیشنهاد ، انتقاد یا شکایتی از نحوه عملکرد مجموعه دارید، می توانید از طریق ایمیل info@irantahsil.org با ما در ارتباط باشید.

90990YQWoY  $\mathbf{C}$ irantahsil\_moshaver

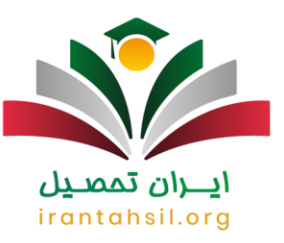

هم اکنون که با سایت انتخاب رشته مجازی سازمان سنجش آشنا شدید و دانستید که چگونه باید از طریق آن انتخاب رشته کنید، ممکن است بپرسید که هزینه انجام این فرایند چقدر است؟ در پاسخ به این سوال باید بگوییم که انتخاب رشته از طریق این سایت، هزینه زیادی در بر ندارد و شما داوطلبان عزیز باید از طریق روش های ذکر شده در قسمت قبلی، کارت اعتباری را خریداری کرده و هزینه ای کم را برای سایت سازمان سنجش واریز نمایید. در واقع، این کار هزینه زیادی برای شما عزیزان در بر نخواهد داشت. فراموش نکنید که حتما در هنگام پرداخت هزینه، فیش مربوط به واریز را چاپ کرده و در نزد خود نگهدارید .

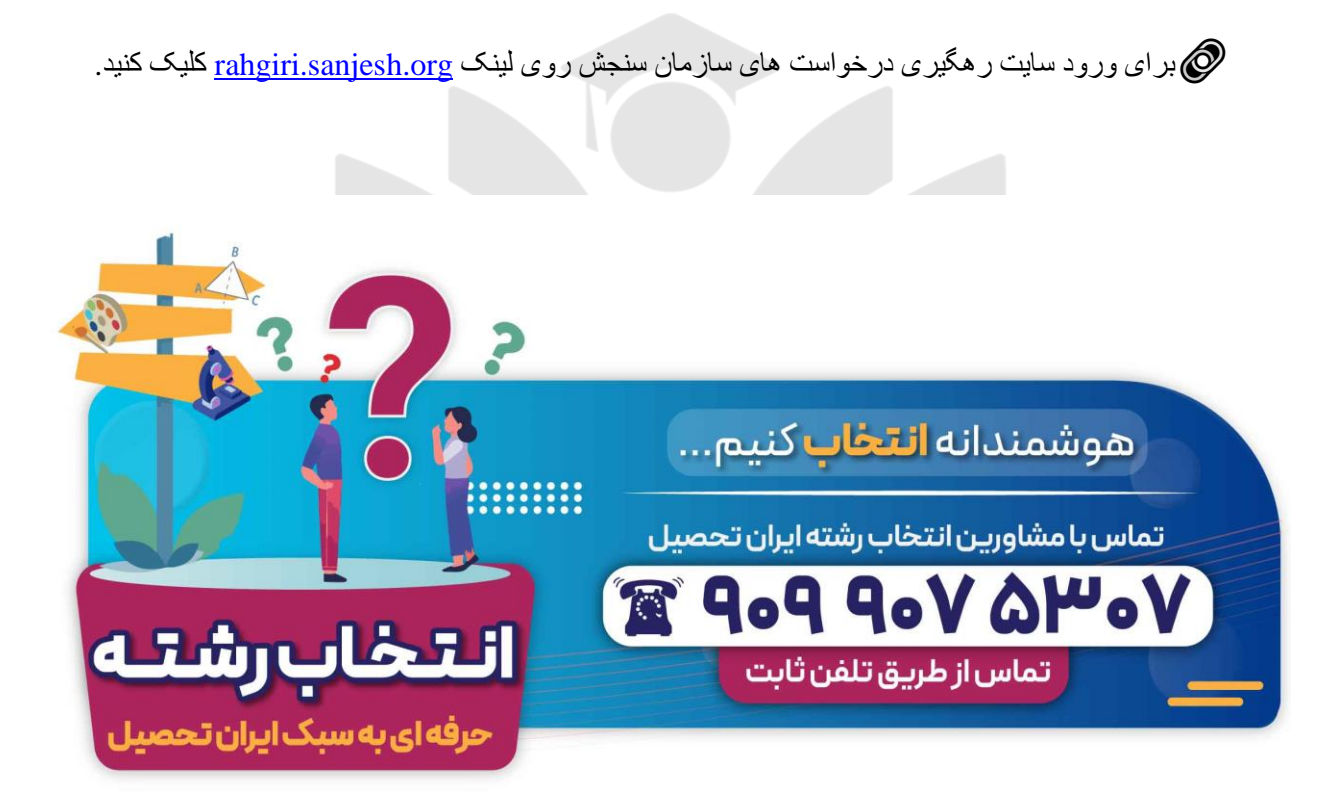

### **تفاوت انتخاب رشته حضوری و مجازی**

اگر بخواهیم انتخاب رشته حضوری و مجازی را مقایسه کنیم مطمئنا ویژگی های انتخاب رشته مجازی بیشتر از حضوری است اما در هر شرایط امکان دارد در انتخاب رشته به صورت مجازی و حضوری مردد باشید و ندانید که کدام مناسب تر هستند. مسلماً هر کدام از این روش ها مزایا و معایب خود را دارند. برای مثال، در انتخاب رشته حضوری این امکان برای فرد وجود دارد که با مشاور در مورد عالیق، خواسته ها، نیازها و دغدغه هایش برای انتخاب رشته و دانشگاه صحبت کند.

> در صورتی که هر گونه پیشنهاد ، انتقاد یا شکایتی از نحوه عملکرد مجموعه دارید، می توانید از طریق ایمیل info@irantahsil.org با ما در ارتباط باشید.

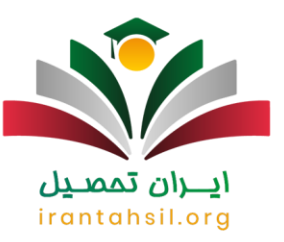

در این روش احساسات و هوش انسانی وجود دارد و انتخاب به صورت دستی است. با این وجود، ممکن است به دلیل شناخت کم در مورد شرایط و ظرفیت های پذیرش و همچنین عوامل دیگر، قبولی در برخی از رشته هایی که محتمل تر هستند از دست برود. اما در انتخاب رشته مجازی، شاید هوش و یا عاطفه انسانی در میان نباشد، اما به دلیل ماشینی بودن آن و برنامه هایی که بر اساس تحلیل عمل می کنند، پیشنهادها مطمئن تر بوده و داوطلب می تواند تصمیم بهتری برای انتخاب رشته بگیرد.

برای اطالع از [هزینه انتخاب رشته و خرید کارت اعتباری کنکور سراسری](https://irantahsil.org/%d9%87%d8%b2%db%8c%d9%86%d9%87-%d8%a7%d9%86%d8%aa%d8%ae%d8%a7%d8%a8-%d8%b1%d8%b4%d8%aa%d9%87-%da%a9%d9%86%da%a9%d9%88%d8%b1-%d8%b3%d8%b1%d8%a7%d8%b3%d8%b1%db%8c/) روی لینک کلیک کنید.

#### **مشاوره انتخاب رشته مجازی**

به یاد داشته باشید که برای داشتن انتخاب رشته ای خوب، بهتر است که از مشاوران با تجربه و ماهر کمک بگیرید. مشاوران از طریق تست های شخصیتی مختلف ابتدا شما را شناخته و رشته هایی که برای شما مناسب باشند را به شما پیشنهاد می دهند. سپس، شما می توانید رشته مورد عالقه خود را انتخاب کرده و تمامی سواالت خود را در رابطه با آن رشته از مشاور خود بپرسید. عالوه بر این، مشاوران می توانند به شما در تمامی مراحل ذکر شده کمک کرده و احتمال بروز خطا و مشکل را به صفر برسانند. مشاوران ما در ایران تحصیل، می توانند از طریق تست های مختلف، رشته مناسب شما را پیشنهاد داده و قبولی تان را در آن تضمین نمایند .

# **جدیدترین اخبار پیرامون انتخاب رشته مجازی**

سامانه راهنمای انتخاب رشته مجازی کنکور فعال شد:

سامانه راهنمای انتخاب رشته مجازی مربوط به رشته محلهای با آزمون این گروه در سایت سازمان سنجش، فعال شد.

انتخاب رشته مجازی سازمان سنجش آغاز شد:

داوطلبانی که در کنکور سراسری 1402 مجاز به انتخاب رشته شوند میتوانند از نیمه دوم مردادماه با مراجعه به درگاه الکترونیکی سازمان سنجش آموزش کشور به نشانی www.sanjesh.org نسبت به ثبت درخواست خود برای انتخاب رشته مجازی این سازمان اقدام کنند.

هشدار پلیس فتا به داوطلبان کنکور کارشناسی ارشد برای انتخاب رشته:

در صورتی که هر گونه پیشنهاد ، انتقاد یا شکایتی از نحوه عملکرد مجموعه دارید، می توانید از طریق ایمیل info@irantahsil.org با ما در ارتباط باشید.

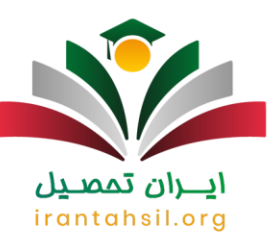

سرهنگ داوود معظمی گودرزی گفت: هشدار نهایی پلیس به داوطلبان آزمون کنکور کارشناسی ارشد برای انتخاب رشته این است که برای این کار فقط به مراکز معتبر مراجعه کنند.

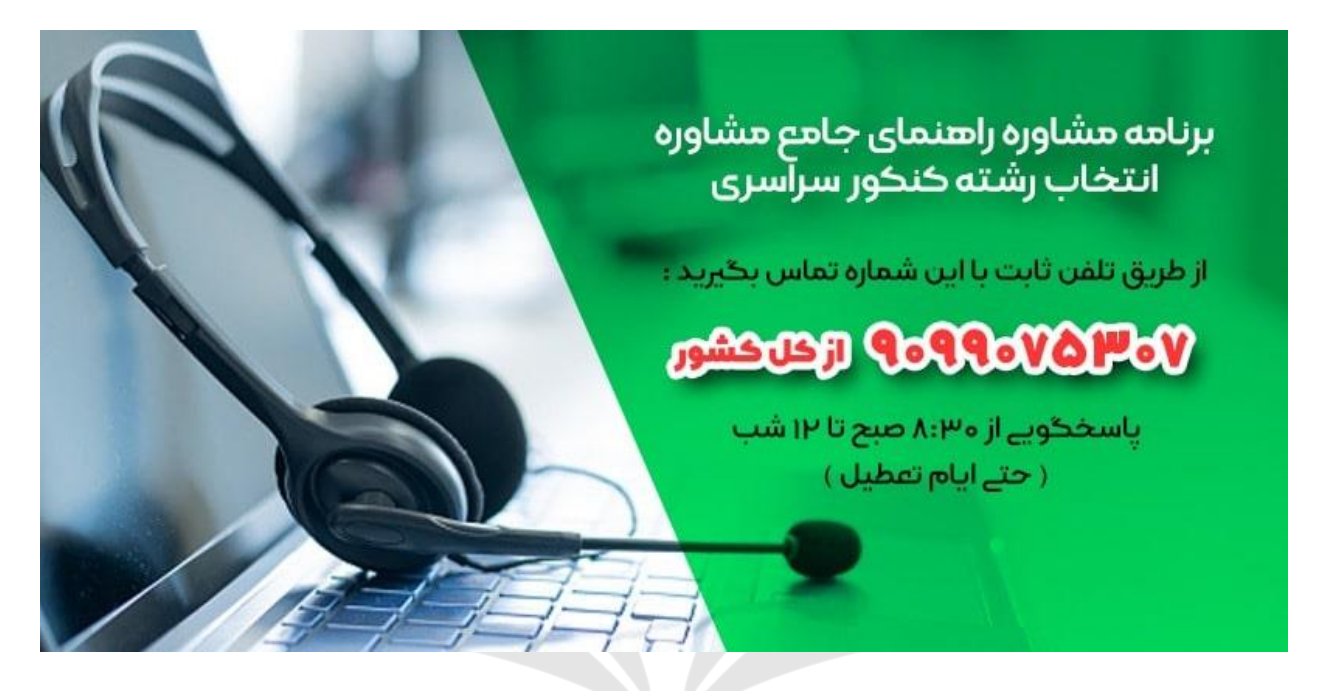

#### خالصه مطلب

ما در این مقاله سعی داشتیم تا شما عزیزان را به طور کامل و مفصل با چگونگی گام های **انتخاب رشته مجازی سازمان سنجش** آشنا کنیم. به یاد داشته باشید که حتما در هنگام انتخاب رشته تمامی موارد و نکات بیان شده را رعایت نمایید و پس از مطالعه دقیق مقاله باال، در نهایت رسید انتخاب رشته خود را دریافت کنید. در مقاله باال همچنین هزینه و تفاوت انتخاب رشته مجازی و حضوری را نیز بیان کردیم که در انتخاب شیوه مناسب برای شما، شما را راهنمایی خواهد کرد .همچنین، بهتر است که در هنگام انجام این فرایند، حتما از مشاوران با تجربه و متخصصی همچون مشاوران مرکز ایران تحصیل، کمک بگیرید. مشاوران ما در هر ساعت از شبانه روز به شما عزیزان یاری رسانده و سواالت شما را رفع خواهند کرد. برای برقراری ارتباط می توانید بر روی لینک های ذکر شده در مقاله باال کلیک کرده و یا با شماره 9099075307تماس بگیرید .

> در صورتی که هر گونه پیشنهاد ، انتقاد یا شکایتی از نحوه عملکرد مجموعه دارید، می توانید از طریق ایمیل info@irantahsil.org با ما در ارتباط باشید.